#### **SiX™ Transmitter Programming and Best Practices**

#### <span id="page-0-0"></span>**Overview**

SiX™ series wireless is a 2-way wireless technology that operates on 2.4GHz frequency. SiX™ series transmitters use a 16 digit MAC address that must be learned and paired with a compatible system.

Once paired with the system, they cannot be used with a different system until they are unpaired from the current system. They can be unpaired by either deleting the transmitters from zone programming or by defaulting the panel while the transmitter is within range. When a SiX™ device is deleted from a panel, the panel sends a signal to the transmitter to tell it that it has been deleted and unpaired. Each transmitter can also be defaulted within 24 hours from being paired. Each time a SiX™ transmitter is learned and paired with a panel, the 24hr default window restarts.

This document explains the best practices for programming SiX™ series transmitters into the Lyric Controller and Lyric Gateway systems.

#### <span id="page-0-1"></span>**Table of Contents**

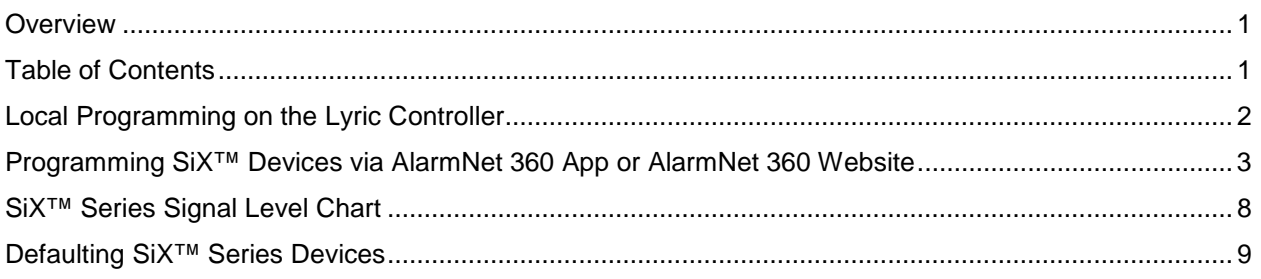

#### <span id="page-1-0"></span>**Local Programming on the Lyric Controller**

Learning and pairing SiX™ series transmitters into the Lyric Controller can be done 2 different ways; The easiest and most efficient method is using RF6 Batch mode, which learns, pairs, and programs all your SiX™ transmitters, one after another, as you walk around and trip them. The alternate method, individual zone programming, allows you to learn, pair, and program one transmitter at a time.

**Method 1 - Batch Enroll Mode (Preferred Method)** – Batch Enroll Mode learns, pairs, and sets basic programming just by tripping the device. To enter Batch Enroll mode, enter Zone Programming and select "RF6 Batch Start". The panel is now ready to learn devices. Simply power up or fault each transmitter, watch the green LED flash on the transmitter, then turn solid indicating it is learned and paired and you're ready to activate the next one, and so on. As each transmitter is learned and paired, they are placed into the next consecutive available zone in the panel, starting with zone 3. After a device is learned and paired it is assigned a zone type based on the type of SiX™ series transmitter, and the zone will display the battery and signal levels of the transmitter. Once all of your transmitters have enrolled press "RF6 Batch Stop". Now you can go into each zone and select specific attributes such as Response Type, Report code, chime option, and zone descriptors. To do this, select a zone, then "EDIT", make necessary changes and "SAVE". After all zones are programmed, they will be synced with AlarmNet 360.

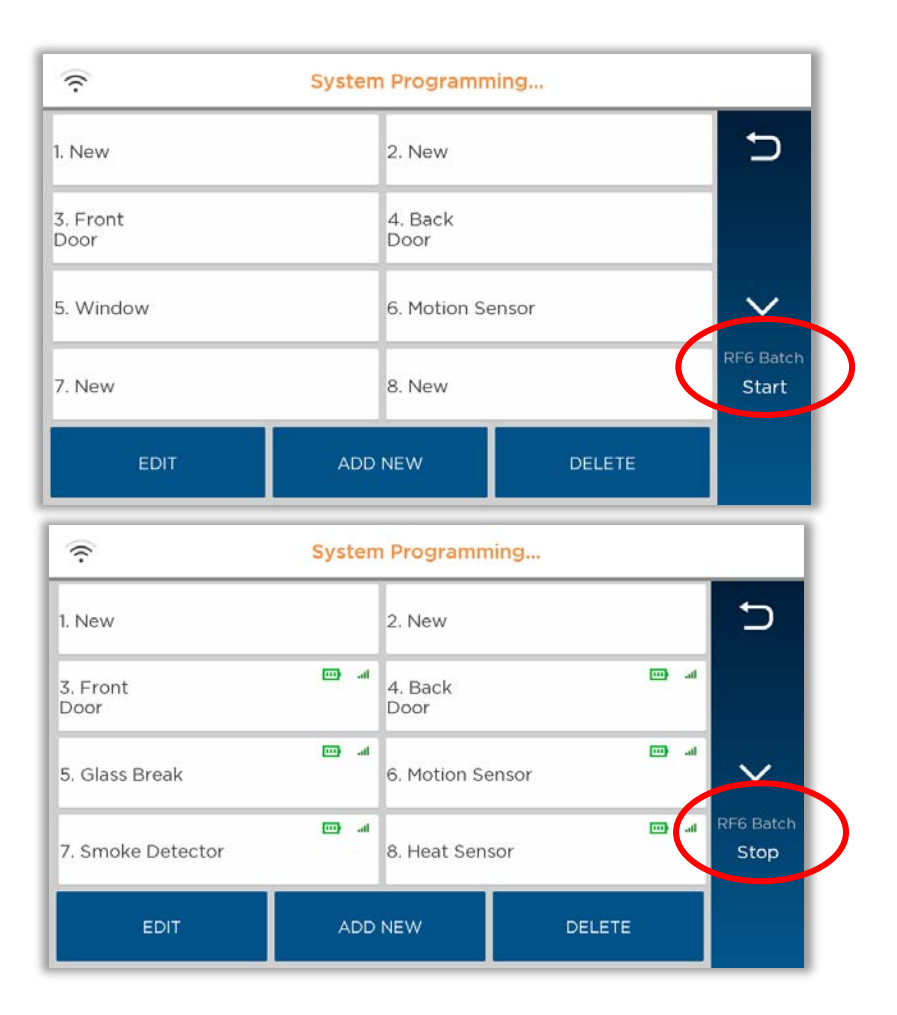

### **Honeywell**

**Method 2 - Individual Zone Programming** – Learn, Pair, and Program each transmitter individually. To program them individually, enter zone programming, select "ADD NEW" or select a specific zone then "EDIT". Touch the "Serial Number" box. At this point you can power up or fault the transmitter and watch the green LED flash rapidly then go solid as it learns and pairs with the panel. The MAC number and transmitter type will show on the display. Select "Done", then finish programming the zone attributes and touch "SAVE". Once complete, the panel will sync with Alarmnet 360.

#### <span id="page-2-0"></span>**Programming SiX™ Devices via AlarmNet 360 App or AlarmNet 360 Website**

The Lyric Gateway requires programming be done via AlarmNet 360, and this method can also be used for the Lyric Controller. There are two ways to program SiX™ transmitters into the Lyric using AlarmNet 360 app or the AlarmNet 360 web site. The recommended method, which is especially efficient with the Mobile App, is to use the "LEARN" button to learn and pair the transmitter at the same time, then select the zone details and move to learning the next zone. The alternate method is to manually program each SiX™ transmitter's MAC address and zone details into AlarmNet 360, sync the into to the panel, then Pair the transmitters later. Either way will require the transmitters to be paired to the panel via RF transmission.

App View **Method 1 - Learn, Pair, Program all at once (Preferred Method)** - To learn and pair SiX™ transmitters via the AlarmNet 360 Mobile App (or the AlarmNet 360 website), open the Account and navigate to the "SENSORS" page and select "+ SENSOR". Choose your SiX™ sensor type from the list and select "Learn Sensor". The examples on the left are screen shots from the AlarmNet 360 web site and the screen shots on the right are from the AlarmNet 360 Mobile app.

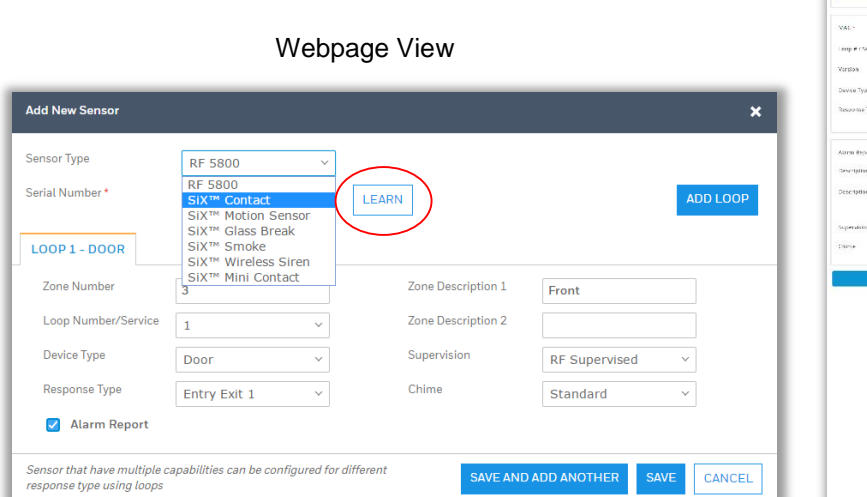

#### **Honeywell**

AlarmNet is initiating connection to the Lyric system to put it in learn mode.

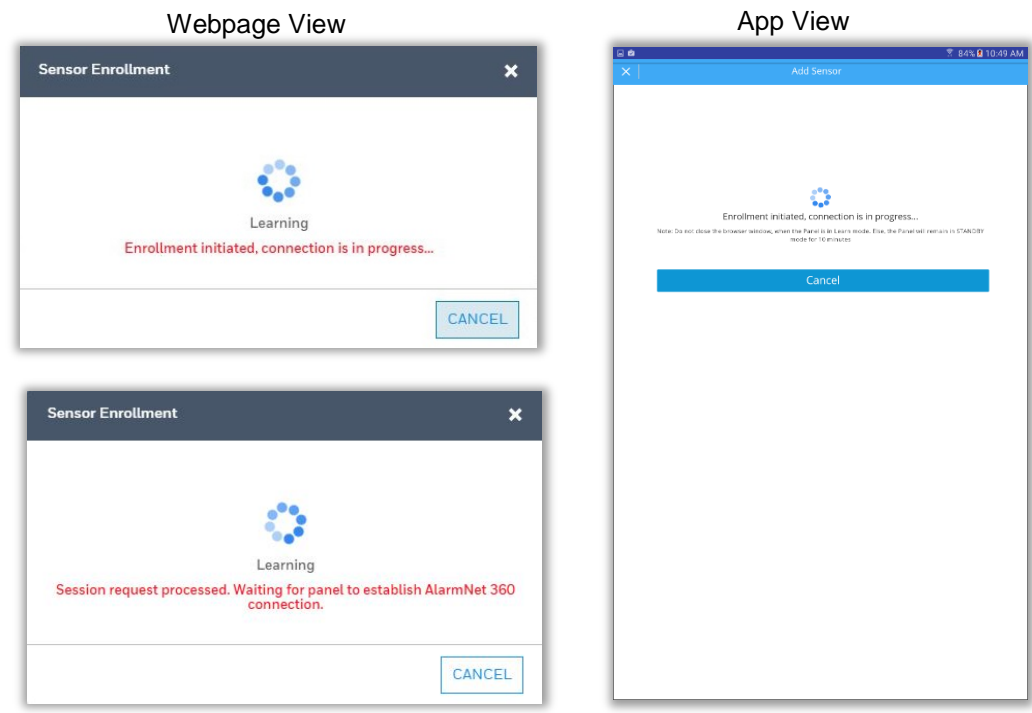

App View The Lyric system is now in learn mode and ready to learn and pair a SiX™ transmitter. Activate the sensor by either powering it up or by faulting it. Watch the Green LED on the transmitter flash rapidly, then go solid.

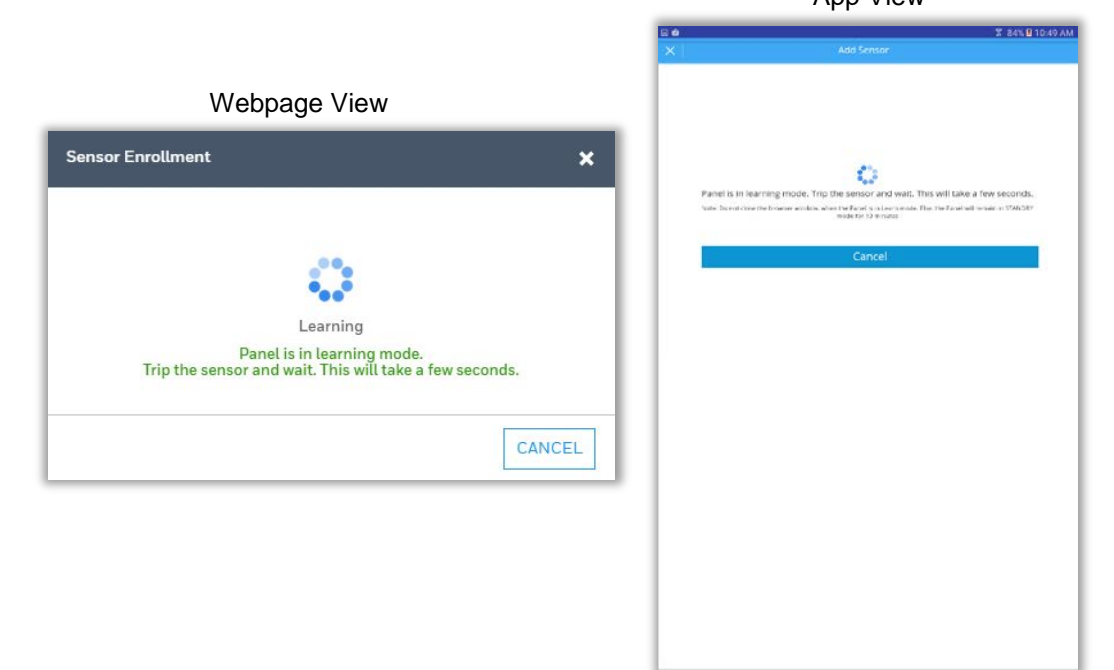

## **Honeywell**

App View After the SiX™ sensor is learned and paired, you will receive a green check mark indicating such. Now you can program the rest of the zone options such as Zone Response and Device Type, Zone Descriptors, Chime, etc. After completion, you can "SAVE" or if you need to learn and pair additional SiX<sup>™</sup> devices, choose "SAVE AND ADD ANOTHER" at the bottom.

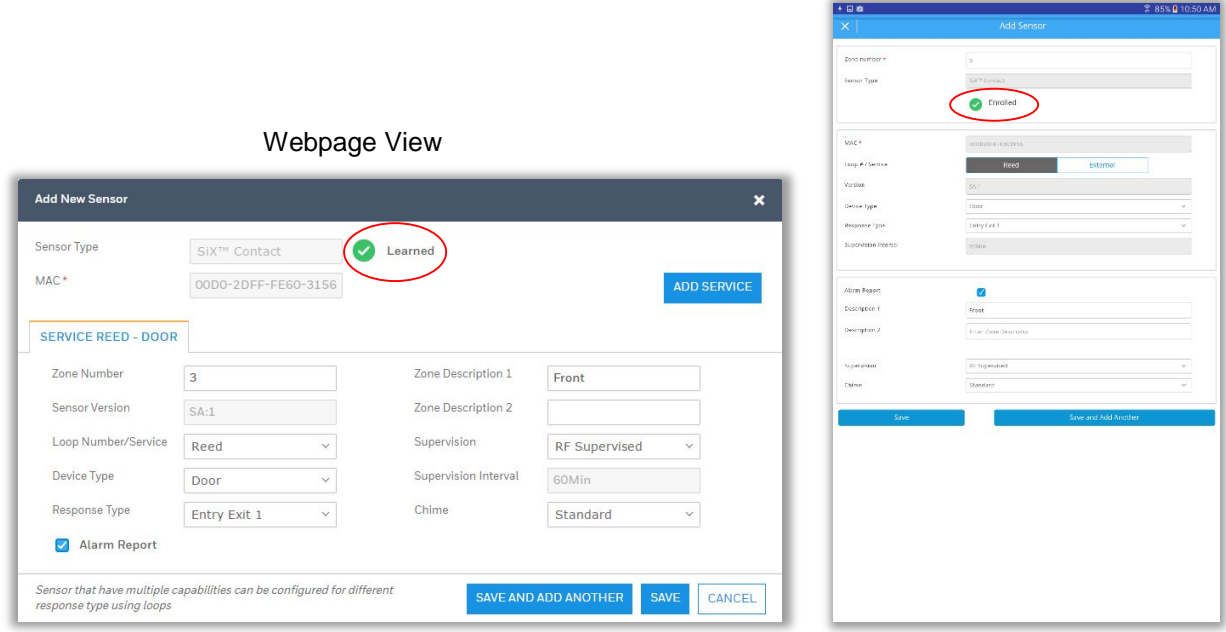

App View **Method 2 – Using AlarmNet 360 to Program the MAC and Zone Attributes and Pair Later**– Although not optimum, you do have the option to manually program the SiX™ transmitters MAC addresses into the Lyric Controller or Gateway panel, but you will then have to Pair them in later. To do this, select Add Sensor and select the type of SiX™ sensor, type in the MAC address along with all other zone options, then press either "SAVE AND ADD ANOTHER" or "SAVE" when finished.

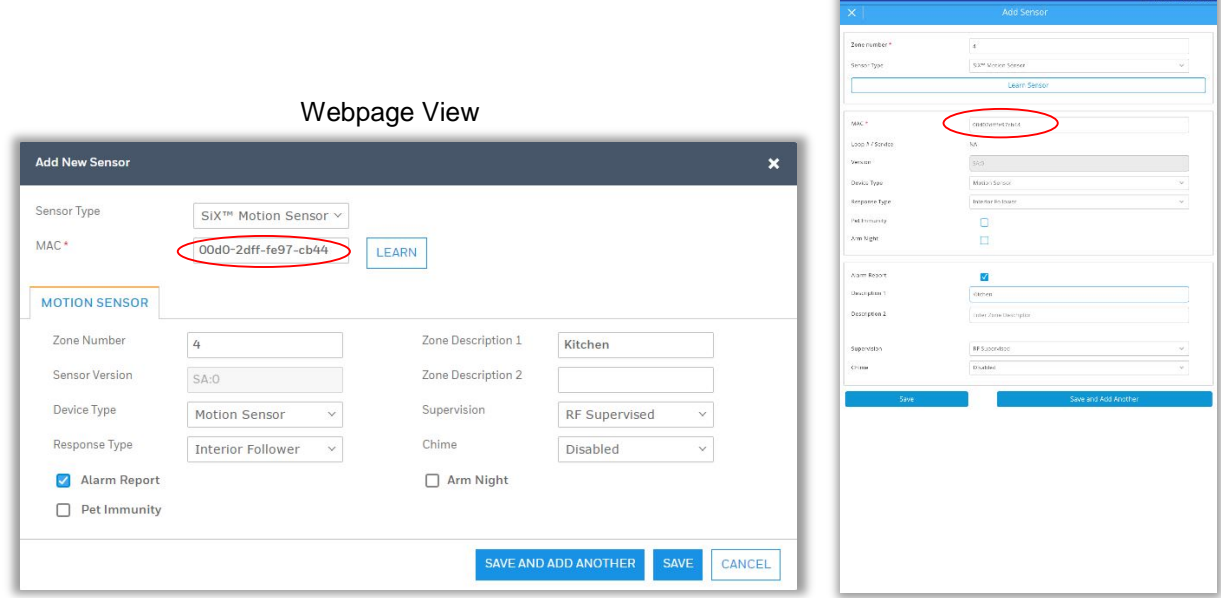

### **Honeywell**

App View Notice the SiX<sup>™</sup> sensor's zone status shows "Not Paired". This is because the panel has not received any wireless transmissions from the transmitters to pair them together.

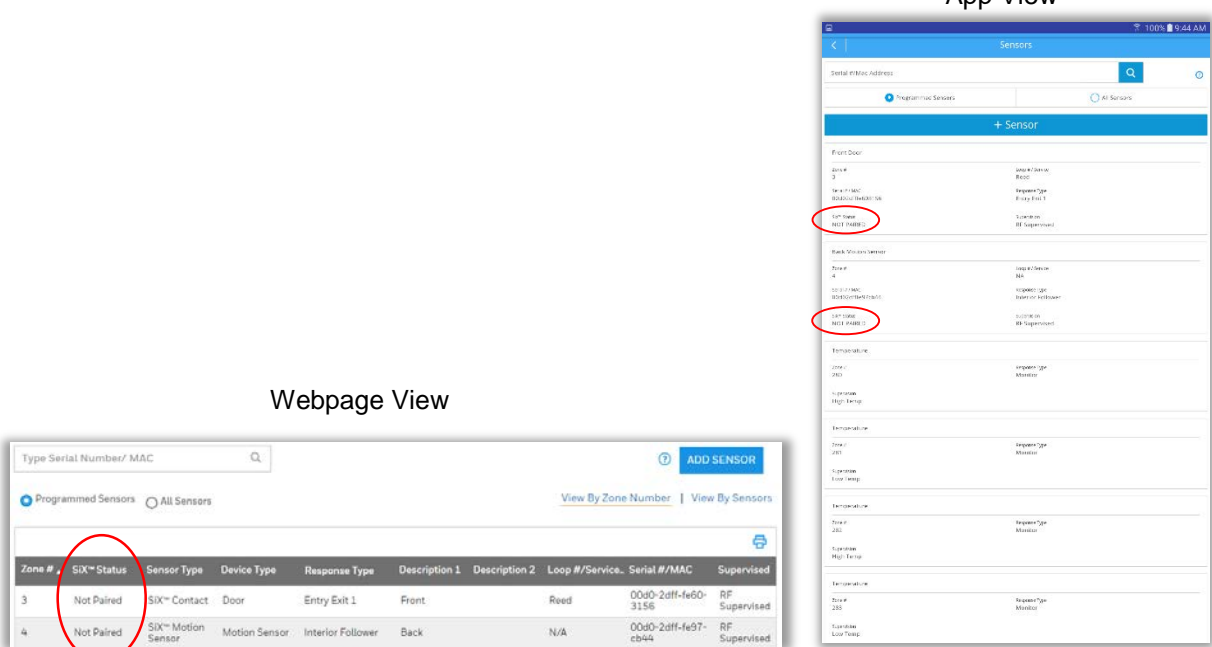

App View When you are ready to pair the SiX<sup>™</sup> sensors to the Panel, use AlarmNet 360 to put the panel in a pairing mode (on the Controller this can also be done from the panel, shown on the next page) open the Account and navigate to the "SENSORS" page, select "ADD SENSOR", select a SiX™ device, then, "LEARN". This will put the Lyric panel into learn mode and will be able to pair each SiX™ transmitter. Wait for the screen to display that the panel is ready to learn, then simply power up or fault each transmitter and watch the green LED flash, then turn solid indicating it is learned and paired and you're ready to activate the next one, and so on.

![](_page_5_Picture_82.jpeg)

## **Honeywell**

On the Lyric Controller Pairing can be done without using AlarmNet 360 by entering program mode. The "Not Paired" status will be reflected locally in the zone programming as "Enter Serial No. or Activate Sensor". When this is displayed you can "Pair" all your transmitters by selecting "RF6 Batch Start". Power up or fault each transmitter one at a time and watch the green LED flash, then turn solid indicating it is learned and paired with the Controller.

![](_page_6_Picture_57.jpeg)

Once complete, each zone will show battery and signal levels of each of the SiX™ transmitters indicating they are learned and paired with the system. Press "RF6 Batch Stop" to exit the learn mode

![](_page_6_Picture_58.jpeg)

## **Honeywell**

After learning and pairing all programmed SiX™ sensors, they will show as "Paired" in AlarmNet.

![](_page_7_Figure_3.jpeg)

#### <span id="page-7-0"></span>**SiX™ Series Signal Level Chart**

Signal Level chart for SiX™ series transmitters.

![](_page_7_Picture_81.jpeg)

# <span id="page-8-0"></span>STEPS TO DEFAULT SiX SERIES DEVICES

Defaulting a device may be necessary if the device is enrolled in a panel (paired with a panel) in a location that is different than the intended panel, and the installer does not have access to the unintended panel to delete the sensor.

Each device provides visual indication showing whether or not it is paired with a controller. This is described in the table below for each device.

The procedure to default each device is primarily the same (except for the keypad and key fob): Open the device cover, remove the battery, activate the tamper switch, and then reinstall the battery while the tamper switch is still held down.

For devices other than the SiXFOB, this process is available for 24 hours after enrollment with the panel and while the device remains powered (battery installed in sensors; AC power applied at keypad). For the SixFOB, this process expires after the first 100 transmissions.

![](_page_8_Picture_394.jpeg)